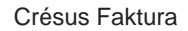

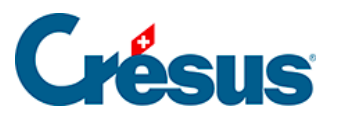

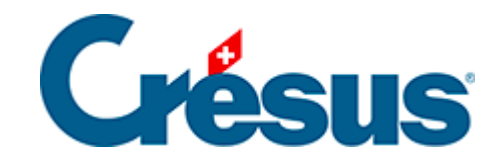

## **Crésus Faktura**

## [8.1.1 - API-Schlüssel für tilbago beantragen](#page-2-0)

## <span id="page-2-0"></span>8.1.1 - API-Schlüssel für tilbago beantragen

Um diesen Schlüssel zu erhalten, müssen Sie zuerst gemäss den Anweisungen von tilbago ein Konto erstellen. Dazu brauchen Sie die App Google Authenticator auf Ihrem Smartphone (weitere Details: [https://tilbago.ch/authenticator-token/\)](https://tilbago.ch/authenticator-token/).

Auf der Website von tilbago gehen Sie auf Mein Konto > Unternehmen, wo Sie Ihre Unternehmens-Identifikationsnummer (UID) und die Adresse Ihres Unternehmens eingeben.

Nun können Sie den API Key generieren (Schlüssel).